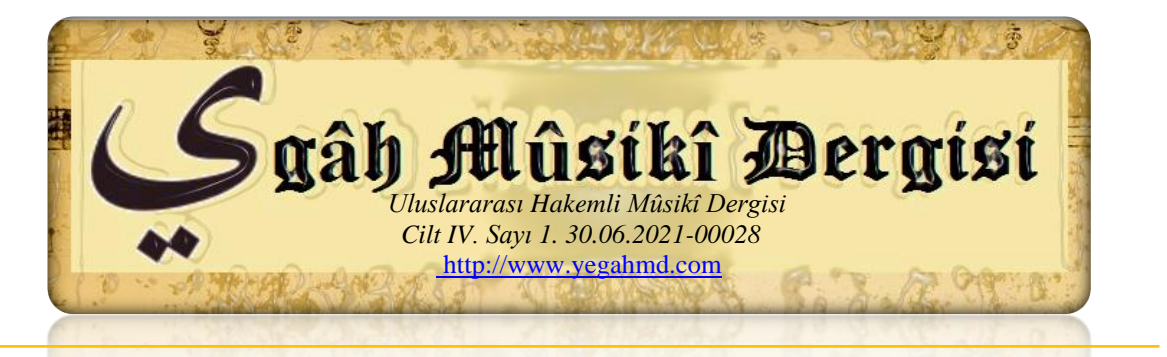

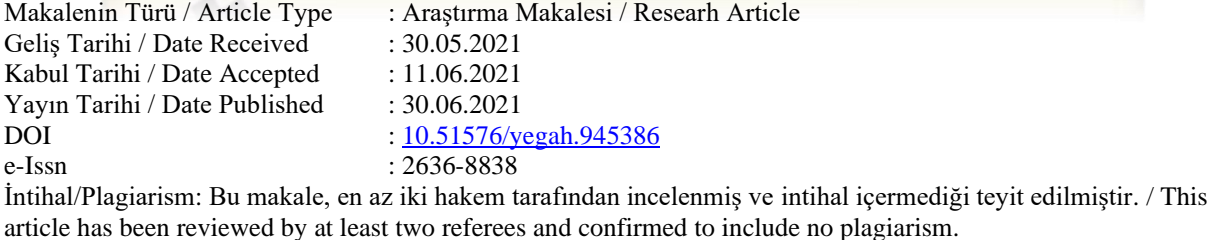

# **İLK VE ORTAOKUL MÜZİK DERSLERİNDE ARDUİNO PLATFORMUNUN NASIL KULLANILACAĞINA İLİŞKİN ÖNERİ VE ÖRNEK ESER KODLAMASI**

ZİYAGİL Hakan Emre**<sup>1</sup>**

## **ÖZ**

Müzik eğitimi veren kuruluşlarda, öğrencilerin müzik derslerine olan bakış açılarının günümüz teknolojisi sayesinde daha verimli bir hâle getirilmesi gerekmektedir. Özellikle ilk ve ortaokullarda var olan müzik derslerinin zorunlu olduğu düşünüldüğünde görülüyor ki öğrencilerin bir kısmı bu derslere az ilgi göstermektedir. Bunun nedeni ise öğrencilerin yetenek seviyelerinin birbirinden farklı olmasıdır. Yetenek düzeylerinin farklı olmasının sonucunda bazı öğrenciler enstrüman çalma kabiliyetine sahipken kimi öğrenciler ise zihinsel etkinliklerinin yüksekliği ile öne çıkmaktadır. Bu durum göz önüne alındığında hem müzik kabiliyeti olan hem de zihinsel becerilerini iyi kullanabilen öğrencilerin müzik derslerine olan ilgilerini artırmak gerekmektedir. Arduino Platformu ve kodlama sayesinde farklı yetenek seviyelerinde olan bu öğrencilerin hem müzik derslerine olan ilgileri hem de müzik üretmeleri daha kolay bir hâle gelmektedir. Temel

<sup>&</sup>lt;sup>1</sup> Dr. Hakan Emre Ziyagil, Gazi Üniversitesi Müzik Eğitim Fakültesi, [hakanemreziyagil@gmail.com](mailto:hakanemreziyagil@gmail.com),

**https://orcid.org/0000-0002-2981-2497** 

nota eğitimi ardından Arduino Platformu üzerinde farklı kodlamalar yapılarak öğrencilerin müzik üretmesi sağlanabilmektedir. Bu çalışma kapsamında Arduino Platformu, Arduino IDE ve notaların nasıl kodlanacağı hakkında bilgiler verilmektedir. Örnek olarak seçilen eser ise "Nihavend Longa"dır. Eserin notalarına ait frekanslar ve bu frekansların nasıl kodlanacağına dair tüm bilgiler bu çalışma kapsamında ayrıntılı bir şekilde anlatılmıştır. Aynı zamanda bu araştırmada konuyla ilgili verilerin toplanması amacıyla nitel araştırma yöntemlerinden tarama (Survey) modeli kullanılmıştır. Araştırma sonucunda ulaşılan veriler betimsel analiz yönteminden yararlanılarak yorumlanmış ve bu bağlamda çeşitli önerilerde bulunulmuştur.

#### **Anahtar Kelimeler:** Arduino, Müzik Teknolojileri, Müzik Eğitimi, Müzik ve Kodlama

# **EVALUATION OF HOW TO USE ARDUINO PLATFORM IN PRIMARY AND SECONDARY SCHOOL MUSIC LESSONS AND CODING SAMPLE WORKS**

#### **ABSTRACT**

In institutions that provide music education, students' perspectives on music lessons should be made more efficient thanks to today's technology. Considering that music lessons in primary and secondary schools are compulsory, it is seen that some of the students show little interest in these lessons. The reason for this is that the skill levels of the students are different from each other. As a result of the different skill levels, some students have the ability to play instruments, while some students stand out with their high mental activities. Considering this situation, it is necessary to increase the interest of students who have musical ability and who can use their mental skills well on music lessons. Thanks to the Arduino Platform and coding, it is easier for these students, who are at different skill levels, to both be interested in music lessons and produce music. After the basic note training, students can produce music by making different coding on the Arduino Platform. Within the scope of this study, information is given about the Arduino Platform, Arduino IDE and how to code notes. The work chosen as an example is "Nihavend Longa". The frequencies of the notes of the piece and all the information about how to encode these frequencies are explained in detail within the scope of this study. At the same time, survey model that is one of the qualitative research methods was used in this study to collect data on the subject. The data obtained as a result of the research were interpreted by using the descriptive analysis method and various suggestions were made in this context.

**Keywords:** Arduino, Music Technologies, Music Education, Music and Coding

## **GİRİŞ**

Günümüzde teknolojinin hızla gelişmesi, insan yaşamlarını kolaylaştıracak makinelere olan ilgiyi artırdığı gibi eğitim-öğretime de katkı sağlayarak gerek müfredat derslerini gerekse sanatsal etkinlikleri kolay ve zevkli bir hale getirmiştir. İlk ve orta okullarda var olan eğitim sisteminde bazı sosyal dersler (müzik, resim vb.) zorunlu ders olarak verilmektedir. Bu tür sosyal derslerin öğrenimi, yeteneği ve ilgisi olan öğrenci gruplarına zevkli ve heyecan verici gelirken, diğer ilgisiz ve yeteneksiz öğrenci gruplarına ilgi çekici gelmemektedir. Dolaysıyla bu derslerde uygulanacak olan uygulamaların öğrencilerin ilgi düzeyinin arttırılmasına yönelik olması gerekmektedir.

Müfredat içerisinde zorunlu olan müzik derslerinde verilen nota eğitimi çoğu öğrenciye karmaşık gelmekle birlikte öğrencilerin notaları kullanarak melodi oluşturmaları istenildiğinde zorlandıkları gözlemlenmektedir. Bundan dolayı araştırma kapsamında yapılacak olan kod yazım tekniğiyle öğrencilerin nota öğrenme aşamalarında da kolaylık sağlayacağı düşünülmektedir. Aynı zamanda müzik derslerinde var olan enstrüman eğitimi aşamasında ortaya birtakım aksaklıklar çıkmaktadır. Bu aksaklıklar öğrenciler arasındaki yetenek farkından dolayı meydana gelmektedir. Bu durum göz önüne alındığında, kod yazarak müzik yapmanın öğrencilerin algılaması bakımından daha kolay olduğu ve ortaya çıkan yetenek farkının da en aza indirgenmiş olduğu ortaya çıkmaktadır.

Günümüzdeki öğrencilerin çoğunun teknolojik aletlere, özellikle bilgisayara ve bilgisayar oyunlarına ilgisi hepimiz tarafından bilinmektedir. Bu bağlamda bilgisayar ve kodlama tamamen öğrencilerin hayatının bir parçası olmakta ve onunla uğraşırken bireysel gelişimlerini de arttırmaktadırlar. Bundan dolayı sosyal derslerden biri olan müzik dersini ve kodlamayı birleştirerek, ilgisi olmayan öğrencilerin bile kendilerini ifade edebilecekleri, dersi zevkli ve eğlenceli hale getirebilecekleri öngörülmektedir. Müzik derslerinde herhangi bir enstrümanı çalmayı bilmeyen fakat özgün beste yapabilen öğrenciler de Arduino kodlama platformu sayesinde müziklerini üretebileceklerdir. Böylelikle hem kendi müziklerini dinleme fırsatına sahip olacak hem de nota öğrenmenin daha zevkli bir boyuta geldiğini idrak edeceklerdir.

Bu araştırma kapsamında ele alınan *Arduino* platformunun (kod yazımının), ilk ve ortaokul öğrencilerinin müzik eğitimlerine ve bireysel gelişimlerine katkı sağlayacağı da düşünülmektedir. Aynı zamanda *Arduino* platformunun kullanılması sayesinde öğrencilerin zekâ gelişimlerine de katkı sağlayacağı düşünülmektedir. Kod yazmanın sadece müzikal alanda değil diğer zihinsel aktiviteleri de tetiklemesiyle birlikte öğrencinin hayal gücünü ve üretkenliğinin artmasına neden olacaktır. Bundan dolayı müzik derslerinde kullanılacak olan kodlama öğrenme sürecinin, öğrenci üzerinde sağlayacağı olumlu etkileri sayesinde diğer derslerdeki başarı oranının artmasına da katkı sağlayacağı düşünülmektedir.

#### **Amaç**

Bu projenin amacı, günümüz teknolojisinde kullanılacak olan kodlamanın (Arduino Platformu'nun) sağlayacağı katkıları sayesinde hem öğrenciler hem de öğretmenler için eğitimöğretimi ilgi çekici ve zevkli hale getirmektir. Öğrencilerin derse olan ilgisini artırmak, öğretmeninde öğrenciyi motive edeceği süreyi kısaltmak ve müzik alanında yeteneği olmayan öğrencilerin de özgüvenlerini artırarak, derse isteyerek gelmelerini sağlamaktır. Aynı zamanda herhangi bir enstrüman çalmayan fakat beste yapabilen öğrencilerin de kodlama sayesinde müzik üretmeleri teşvik edilerek motivasyonlarının arttırılması da bu projenin amaçları arasında yer almaktadır. Bu sayede öğrencilerin kendine olan özgüvenlerinin artmasıyla diğer branş derslerinde başarılı olmaları amaçlanmıştır.

#### **Müzik ve Teknoloji**

Gelişen ve her an kendini tazeleyen teknolojik sistemler, hayatımızın her evresinde bize kolaylık sağlamak amacıyla karşımıza çıkmaktadır. Teknolojinin olmadığı bir hayat gelmiş olduğumuz 21. yüzyıl dünyasında nerdeyse düşünülemez bir hal almıştır. Modern toplumların en büyük getirisi olarak teknolojinin kullanımı, nerdeyse tüm toplum bireylerinin ulaşabileceği bir mecra haline gelmiştir. Bu konuda Arapgirlioğlu'nun teknolojinin, yaşantımızda ki varlığı konusunda ortaya koymuş olduğu şu ifadeler önem taşımaktadır;

"Teknolojisiz bir iş dünyası hayal bile edilemez. Eğlence dünyasının tüm biçimleri teknolojiden etkilenmiştir. İnternet, bilgisayar oyunları, üç boyutlu görüntü ve çok noktadan duyumlu ev sinemaları, kaset ve cd'li mobil müzikçalarlar, dijital ses ve görüntü kayıt cihazları, artık insan hayatının vazgeçilmezleri olmuşlardır. Teknoloji artık her yerde ve aramızdadır" ifadeleriyle teknolojinin hayatımızdaki varlığını ifade etmiştir (Arapgirlioğlu, 2003: 160-164).

Teknolojinin bu denli gelişmesiyle birlikte müzik üretimi de bu gelişime paralel olarak kendini yenilemiştir. Bu gelişime en iyi örneklerden birini verecek olursak; eskiden makaralı plaklara müzik kayıtları yapılırken artık günümüzde cep telefonlarında bile kayıt yapma imkanı bulunmasıdır.

Müzik ve teknolojinin birbirine paralel olan gelişimi hızla devam ederken farklı donanımları (yazılımları) da bizlere sunmaktadır. Bu donanım ve yazılımlar arasında ses kartları, bilgisayar tabanlı programlar, ses kayıt cihazları, devrelerden oluşan analog kartlar, kod destekli elektronik devreler vb. gibi teknolojik cihazlar sayılabilir. Bu donanım ve yazılımlar sayesinde müzik üretmenin daha kolay bir hal aldığını söylemek yanlış olmayacaktır. Günümüzde enstrüman çalmayı bilmeyenler bile bu sistemleri kullanarak müzik üretebilmektedir. Dolayısıyla sadece enstrüman çalanların değil, içindeki melodik ezgileri belli kodlara dönüştürerek ortaya çıkaranların da müzik yaptığı bir çağ içindeyiz denilebilir.

Günümüz 21. Yüzyılında müzik üretmenin teknolojiyle olan bağlantısının güçlenmesiyle birlikte müzik eğitimi veren kuruluşların müfredatlarında da kullanılması gerekliliği ortaya çıkmaktadır. Müzik eğitimi ve teknoloji konusunda Estrella ve McAlister şu ifadelere yer vermiştir;

"Araştırmalar, öğrencilerin öğrenme sürecinde etkin olduklarında, kendilerine olan güvenlerinin geliştiğini ve daha etkili bir öğrenmenin gerçekleştiğini gösterir. Teknoloji öğrencinin müzik dersine olan ilgisini arttırabilir ve eleştirel düşünebilme ve problem çözme yetilerinin gelişimine katkıda bulunabilir. Öğrenciler teknolojiyle müziği bir sanat olarak değerlendirmeyi ve bunun bir parçası olabileceğini daha iyi öğrenecektir" (Estrella ve McAllister, 1997: 1).

Müzik eğitimi ve teknolojiyi bir arada kullanarak ilk ve ortaokullarda eğitim gören öğrencilerin farkındalığı arttırılarak bireysel gelişimlerinin de önü açılacağı düşünülmektedir. Böylelikle hayal gücünün artması ve müzik üretme gibi kabiliyetlerinin de ortaya çıkması sağlanmış olacaktır. Bu araştırma kapsamında ele aldığımız "*Arduino Platformu"* uygulaması ise teknolojinin bize sunmuş olduğu en önemli donanım ve yazılım (kodlama) arasında yer almaktadır. Günümüzde "Arduino Uno" kartlara ve arayüzüne erişim kolay olmasından dolayı tüm müzik eğitimi veren kuruluşlarda tercih sebebi olabilmektedir. Bu platformun öğretilmesiyle birlikte gerek müzik eğitimi gerekse kodlama yeteneğinin öğrenciye kazandırılması hedeflenmektedir. Bu teknolojik donanım ve yazılım sayesinde öğrencilerin düşünme kabiliyetlerinin de artacağı düşünülmektedir. Öğrencilerin yetenek seviyeleri hangi düzeyde olursa olsun Arduino platformu sayesinde müzik üreterek kendilerini teknoloji ve müziğin içerisinde bulacaklardır.

#### **Arduino Programlama Dili**

Arduino, Arduino'nun kodlama yazılımı, sanatçıları programlamayla tanıştırmak için geliştirilen "Processing" yazılımından esinlenerek tasarlanmıştır (Cevahir ve Özdemir, 2017). Arduino programının popüler olmasının en önemli sebeplerinden birisi açık kaynak kod kullanmasıdır. Yani yazılan hiçbir kodun gizli olmaması ve rahatça bu kodlara erişilebilmesinden kaynaklanmaktadır. Arduino kütüphaneleri yardımı ile kolaylıkla programlama yapılabilir. Hem analog hem de digital sinyalleri alarak işlenebilir. Sensörlerden gelen sinyalleri işleyerek, çevresiyle etkileşim içerisinde olan sistemler ve robotlar tasarlanabilir (Koçak ve Kırbaş, 2016). Arduino platformu, C/C++/ Java tabanlı programlama dili kullanmaktadır.

Temel olarak arduino programlamada iki fonksiyon kullanılmaktadır. "setup()" fonksiyonu arduino çalışmaya başladığı anda ilk çalıştırılan fonksiyondur ve bir kere çalışır. Program için gerekli ayarların olduğu kod bloğudur. "loop()" fonksiyonu "setup" fonksiyonundan sonra çalışmaya başlar ve Arduino çalıştığı sürece tekrar edilir. Bu fonksiyon asıl işin yapıldığı kod bloğudur (Çavuş, Tuna ve Duran, 2017). Programdaki açıklamalar "//" veya "/\* \*/" işaretleri kullanılarak belirtilir ve tüm komutlar ";" ile biter. Program başında sistem tanımlı komutların bulunduğu kütüphaneler ve kullanıcıların sonradan tanımlayabileceği komutların bulunduğu kütüphaneler #include komutuyla eklenir. Komutlar bloklar içine alınmak istenirse "{}" içine yazılırlar. Fonksiyonlara parametre gönderilecekse "()" arasına yazılır. Programdaki sabit değerler "#define" ve "const" tanımlarıyla belirtilir, değişken değerler ise değişken veri türleri ile belirtilir.

#### **Arduino Uno Kart**

Esnek bir donanım yazılım mimarisine sahip kullanımı kolay, esnek ve açık kaynaklı elektronik geliştirme kartıdır. Kartların devre tasarımları tamamen açık yani istenilen çalışmada kullanıcı amacına uygun tasarlanabilir. Açık kaynaklı yazılım imkânını ise Arduino IDE sağlanabilmektedir ve platform bağımsızdır. Arduino üretici firmasında yer alan Arduino Uno'nun genel özelliklerine bakılacak olursa "ATmega328" mikro denetleyici içermektedir. Arduino 'nun son zamanlarda en yaygın olarak kullanılan kartı ATmega328 denetleyiciye sahip olan kartlardır. Arduino Uno serisinde "Arduino Uno", "Arduino Uno R2", "Arduino Uno SMD" ve son olarak "Arduino Uno R3" olarak kart tiplerini çıkarmıştır. Arduino Uno bir mikro denetleyiciyi desteklemek için gerekli olan bileşenlerin hepsini içermektedir. Yani tümleşik bir yapıya sahiptir. Arduino Uno bilgisayara bağlanarak, pil ile ya da adaptör ile çalışabilmektedir (Cevahir ve Özdemir, 2017).

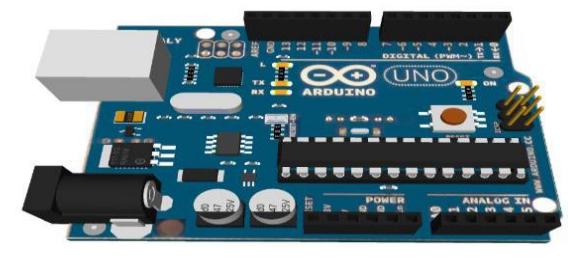

*Şekil 1. Arduino Uno Kartı.*

## **Mikrodenetleyici** ATmega328 **Çalışma gerilimi** +5 V DC **Besleme gerilimi** 7-12 V DC **Besleme gerilimi limitleri** 6-20 V **Dijital giriş/çıkış pinleri** 14 tane (6 tanesi PWM çıkışını destekler) **Analog giriş pinleri** 6 tane Giriş çıkış pini DC akımı  $40mA$ **3.3 V pini için akım** 50 mA **Flash hafıza** 32 KB (0.5 KB bootloader için kullanılır) **SPRAM** 2 KB **EEPROM** 1 KB **Saat frekansı** 16 MHz

#### Arduino Uno kartına ait özellikler şu şekildedir:

#### **Arduino Program Kurulumu**

Arduino platformunun kullanılması için mutlaka Arduino kartına ihtiyaç vardır. Günümüz teknolojisinde öğrencilerin bu kartlara ulaşması oldukça basit ve maddi anlamda da uygunluk göstermektedir. Bundan dolayı ilk ve ortaöğretimlerde bu sistemin oluşturulması oldukça basittir. Arduino hem Windows, hem Mac, hem de Linux tabanlı işletim sistemlerinde çalışabilmektedir. Öncelikle; "Arduino IDE" uygulamasının bilgisayara indirilmesi gerekmektedir. Bunun için; [http://www.arduino.cc](http://www.arduino.cc/) adresine gidilerek, üst menüde yer alan Download linkine tıklanması gerekmektedir. Daha sonra açılan sayfada kullanılan işletim sistemine uygun olan uygulama versiyonu seçilmelidir. İşletim sistemleri olarak; "Windows Installer", "Windows Zip file for non admin install", "Mac OS X", "Linux 32 bit" ve "Linux 64 bi"t şeklinde seçenekler bulunmaktadır. Bu seçeneklerden hangisinin uygun olduğuna mutlaka karar verilmelidir. Daha sonra açılan sayfada direkt uygulamayı indirmek için; "Just Download" düğmesine tıklanarak indirme işlemi yapılmalıdır. Daha sonra uygulama bilgisayara kaydedilecektir. Genelde ilk ve ortaokullarda Windows işletim sistemi kurulu olduğundan sadece "32 ya da 64 bit" seçeneklerinden uygun olanı kullanılarak bu işlem gerçekleştirilebilir.

Windows İşletim sistemi için "Windows Installer", "Windows Zip file for non admin install" şeklinde iki kurulum dosyası tipi mevcut olduğundan burada dikkatli bir şekilde işlem yapılması gerekmektedir. "Windows Installer" ile tipik bir kurulum dosyası gelmektedir. Kurulum için dosyayı çalıştırmak ve yönetici haklarına sahip olmak gerekmektedir. Eğer kullandığınız bilgisayarda yönetici hakkına sahip değilseniz, "Windows Zip file for non admin install" olanı seçerek işleme devam etmek gerekir. Bu seçenek ile sıkıştırılmış bir dosya bilgisayara inmektedir. Kurulum için ZIP dosyasının içindekileri bir klasöre çıkartmak yeterli olacaktır. Kurulum işlemi tamamlandıktan sonra uygulamayı çalıştırdığınızda Şekil 3'deki gibi bir uygulama ara yüzü görüntülenerek kodlama alanı ortaya çıkacaktır.

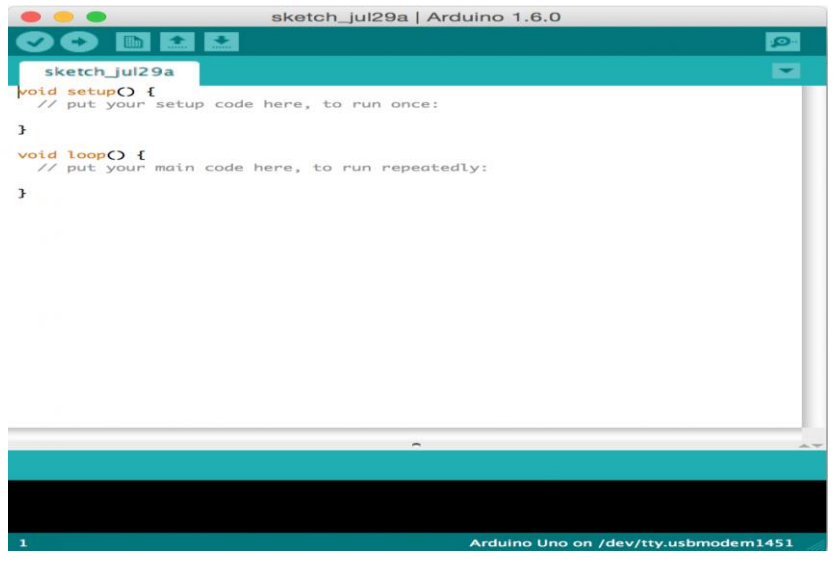

*Şekil 2. Arduino IDE Uygulama Ara Yüzü.*

#### **Arduino Uno Kart 'ın Çalışma Prensibi**

Arduino Uno kartların genel çalışma prensipleri aynıdır. Birçok farklı modelleri olmakla birlikte temelde aynı sistemi kullandıklarından dolayı kendi arayüzleri ve çalışma sistemlerinde bir farklılık yoktur. Bundan dolayı bu araştırma kapsamında kullandığımız Arduino platformu tüm Arduino kartlarına entegre olmuş bir şekilde çalışmaktadır.

Setup fonksiyonu, Arduino kart çalışmaya başladığında (elektrik aldığında) bir defaya mahsus olmak üzere çalışır. Setup fonksiyonunun çalışması tamamlandığında, loop fonksiyonu çalıştırılır. loop fonksiyonu her tamamlandığında tekrar çalıştırılır. Arduino kartın enerjisi kesilene kadar ya da bir dış etken kart üzerindeki reset butonuna basana kadar bu tekrarlı çalışma devam eder (Abaküskitap, 2021).

### **Hoparlör**

Hoparlör; bobin, mıknatıs ve onların önünde yer alan nice bir levhadan meydana gelen, aslında oldukça basit bir cihazdır. Hoparlör bize ses dalgalarını elektronik olarak büyütme imkanı tanır. Hoparlörde, amplifikatörden (diğer adıyla amfi, sinyallerin şiddetlendirilmesi için kullanılan düzen) gelen teller, sabit bir mıknatısın kutupları arasına monte edilmiş küçük bir bobine bağlanır. Bu bobinden elektrik akımı geçtiği zaman bobin bir manyetik alan meydana getirir, yani yapay bir mıknatısa dönüşür. Bu manyetik alan, hoparlörün içinde bulunan doğal mıknatıs ile ters kutup oluşmasını sağlar ve bobinini titretmeye başlar. Bobin titredikçe, önünde yer alan levhayı hareket ettirir ve ses, hava aracılığı ile kulaklarımıza iletilir (Özşahin, 2021).

## **Arduino Uno Kartına Ait Devre Bağlantı Şeması**

**1.** Jumper kablosu GND pin girişine, diğeri ise 8 nolu (veya 7 vb.) pin girişine takılmalıdır.

**2.** Jumper kabloların diğer uçları ise hoparlörün artı ve eksi kutuplarına bağlanmalıdır.

**3.** Arduino Uno kartı aktif etmek için kart üzerinde bulunan USB çıkışı ile bilgisayarımızın USB girişine takılarak bağlantıları yapılmalıdır.

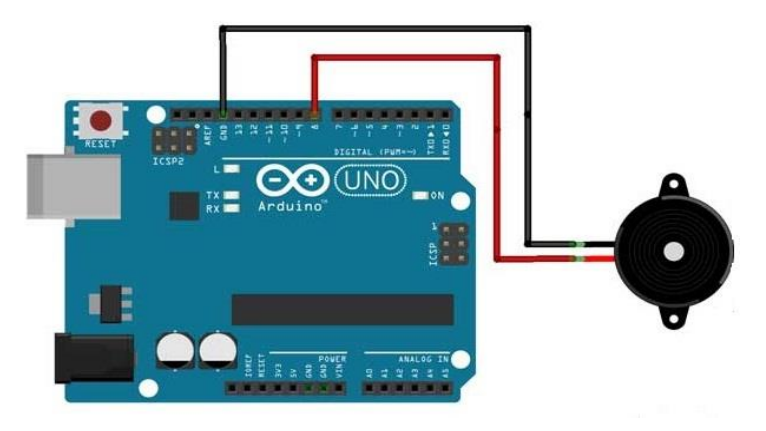

*Şekil 3. Arduino Uno Devre Bağlantı Şeması*

## **Arduino Uno Kart ve Ses Üretimi**

Arduino Uno kart ve ses üretimine geçmeden önce gerekli olan materyaller şu şekildedir;

- Arduino UNO Kart
- USB Bağlantı Kablosu
- Hoparlör
- 100 *Ohm* Direnç Jumper Kabloları

Arduino platformu kullanılarak kod yazma işlemine başlamadan önce gerekli bağlantıların Şekil 3'de olduğu gibi yapılması gerekmektedir. Bu bağlantılar, Arduino IDE uygulama arayüzüne yazılacak olan kodların (notaların) hoparlör çıkışından duyulmasını sağlamaktadır. Bilgisayar ile Arduino arasındaki bağlantıyı USB kablosu sağlamaktadır. Bu yüzden mutlaka kontrol edilmiş ve çalıştığından emin olunmalıdır. Aksi halde PC ile Arduino Kart arasındaki iletişimin sekteye uğraması sonucu yazılan kodların aktif olmayacağı bilinmelidir. Ses üretimi aşaması her bir kod yazıldıktan sonra kontrol edilerek aşamalar halinde uygulanması gerekmektedir. Aşağıdaki Şekil 4'de *"100 Ohm Direnç"* uygulamasının board üzerinde nasıl yapıldığı gösterilmektedir. Burada kullanılan *direnç* hoparlörden çıkacak olan ses için oldukça önem teşkil etmektedir. *Ohm* değerine mutlaka dikkat edilmeli ve farklı *Ohm* değerine sahip olan dirençlerin kullanılmasının hoparlörü çalıştırmayacağı da bilinmelidir.

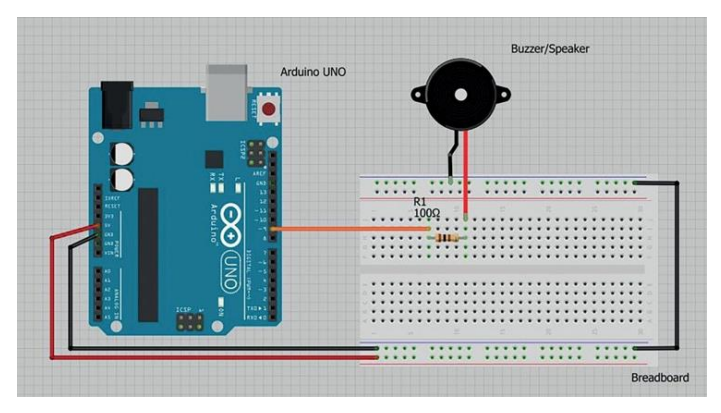

*Şekil 4. Arduino Uno & Board & Direnç Şeması.*

## **Arduino Platformunda Notaların Kodlanması**

Arduino platformunda, her sesin kendine ait bir frekans değeri vardır. Bu bağlamda müzikte var olan seslerin frekansları olduğundan öncelikle notaların kendi frekansları ortaya konularak arduino platformu içinde yazılacak olan kodların sayısal değerlerinin bilinmesi gerekmektedir. Notaların oluşturduğu frekans değerleri aşağıda Şekil 5'de verilmiştir.

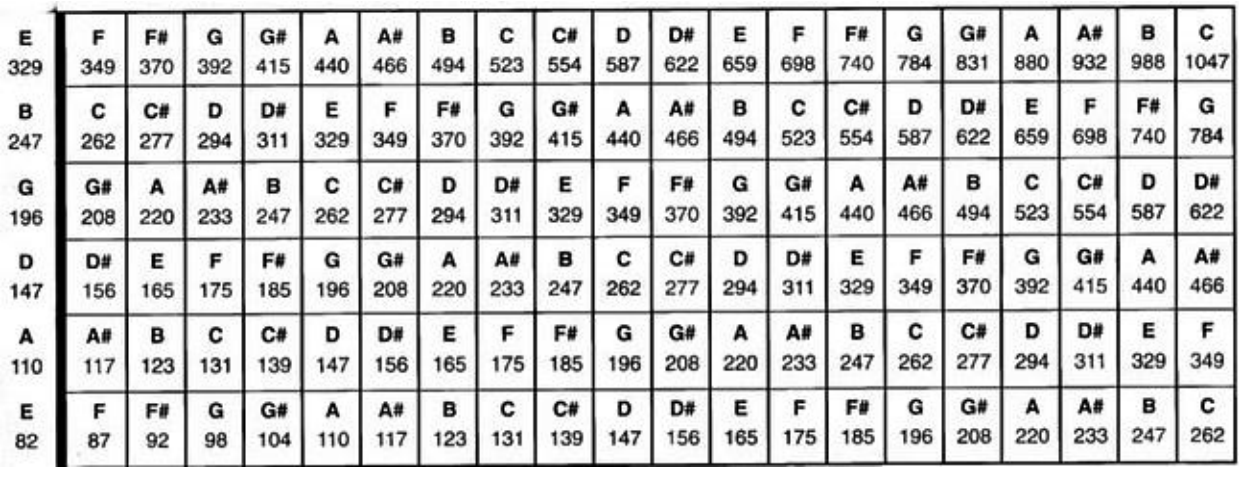

*Şekil 5. Kodlanacak Nota Frekans Tablosu*

Yukarıda verilen frekans tablosu yapılacak olan müziklerde kullanılacak olan notaları oktavlarıyla birlikte bize vermektedir. Müzik notalarını içeren kodlar yazılırken oktavları belirtmek için "a2, b3, g2, a3" gibi ifadeler kullanılmaktadır. Buradaki sayılar bize hangi oktav aralığında olduğunu ifade etmektedir. Örneğin "b2", si notasının 2. oktavını ya da "c3", do notasının 3. oktavını ifade etmektedir. Bu oktav sayılarına dikkat edilerek müzik notalarının kodlanması gerekmektedir. Diğer dikkat edilmesi gereken nokta ise, Arduino IDE'nin arayüzünde yazılacak olan her bir notanın frekans değerleri mutlaka tek tek tanıtılmalıdır. Aksi halde kodlama yapılan müzik çalmayacaktır.

Arduino platformuna (Arduino IDE'ye) kodlar yazılmadan önce "Notaların Kod Tanımlamaları" ve "Notaların Frekanslarına Göre Kod Tanımlamaları" bölümlerinin yapılması gerekmektedir. Bu bölümlerin yapılması üretilecek olan müzikler için oldukça önemlidir. Dolayısıyla bu tanımlamaları hangi müziği üretecek olursak olalım öncelikli olarak platform üzerine tanıtmak gereklidir. Notaların tanıtma işlemi kullanılacak olan makamsal dizilerin almış olduğu arızalara dikkat edilerek belirlenmelidir. Bu bağlamda hangi eserin çalınacağı konusunda önceden öğrencilere nota gösterilmeli ve öğretilmelidir. Kodlama öncesi müziği yapılacak olan esere ait notaların, öğretmen tarafından öğrencilere aktarılması verimliliği arttıracaktır.

Örnek kodlama olarak seçtiğimiz "Nihavend Longa" adlı esere ait kod tanımlamaları aşağıda verilen Şekil 6'da ki gibi olmalıdır.

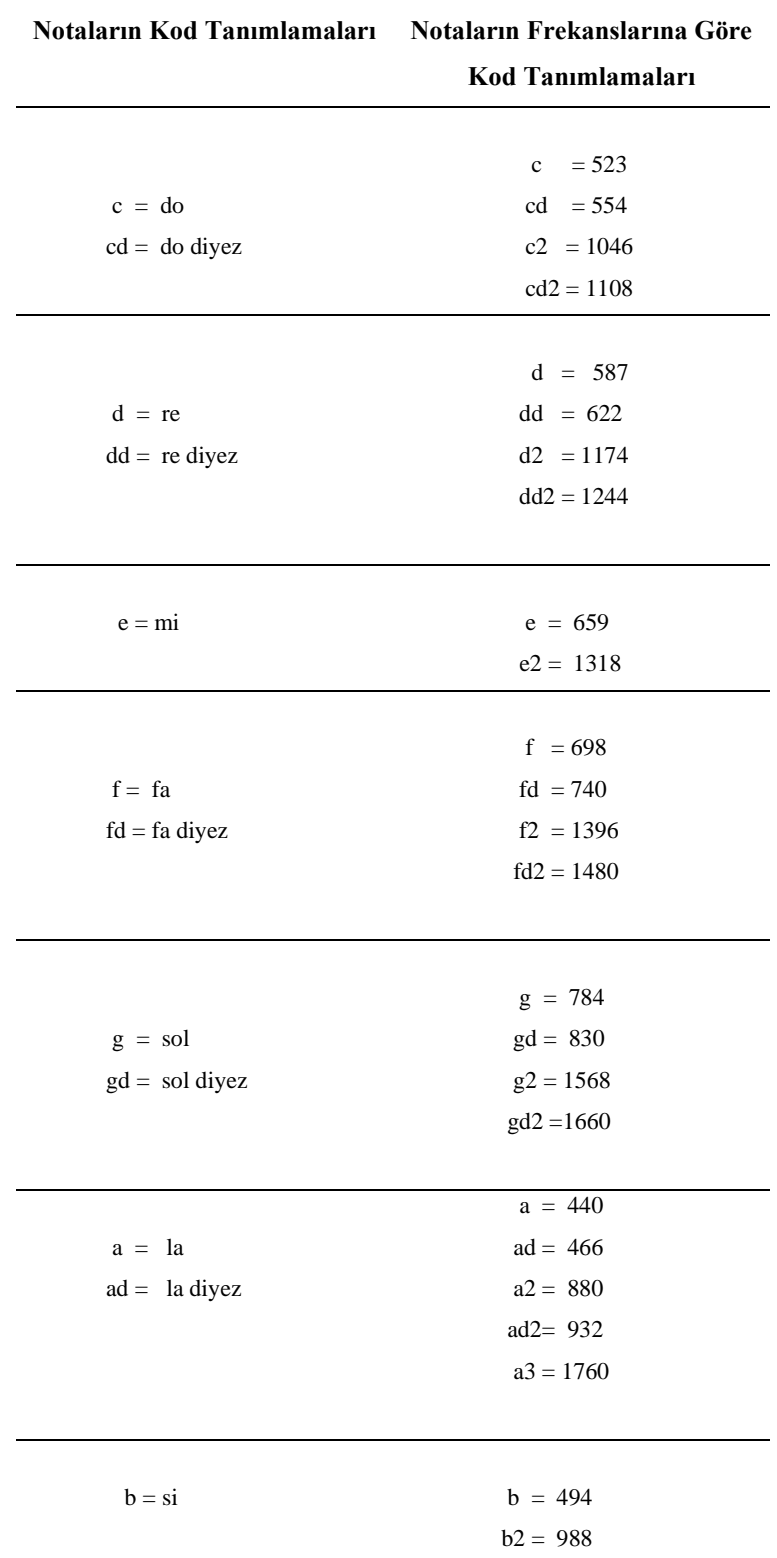

*Şekil 6. Notaların Frekans Tanımlamaları*

Notaların frekans değerleri verildikten sonra notalara ait olan ölçü birim vuruşlarının tanımlanması gerekmektedir. Burada önemli olan unsur, her notaya ait olan ölçülerin doğru bir şekilde kodlanmasının gerekliliğidir. Bundan dolayı yapılacak olan müziği notasyonu öğrencilere eğitmen tarafından doğru bir şekilde aktarılmalıdır. Öğrencilerin kodlamaya başlamadan önce mutlaka nota yerleri ve ölçü değerlerinin eksiksiz bir şekilde öğretilmesi ana unsurların başında yer almaktadır. İlk ve Ortaokullarda verilecek olan müzik eğitiminin başında nota yerlerinin ve nota ölçülerinin doğru okunması alışkanlığı öğrenciye belli bir disiplin içerisinde aktarılmalı ve daha sonra müziğin kodlamasına geçilmelidir. Bu bilgiler öğrenciye verildikten sonra nota ölçü değerlerinin kodlanmasında kullanılan sayısal değerlerin bilinmesi gerekmektedir.

Örnek eser olarak seçtiğimiz "Nihavend Longa" adlı esere ait kullanılacak olan "Nota Kod Tanımlamaları" ve "Nota Ölçülerine Göre Kod Yazımı" aşağıda verildiği gibi Arduino platformuna kodlama yapılarak yazılmalıdır.

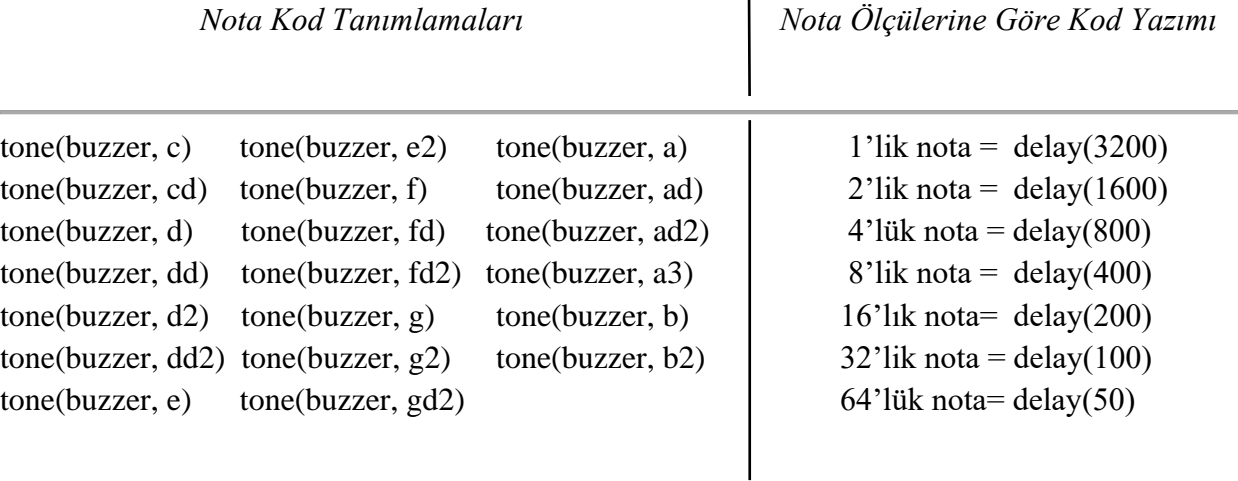

Yukarıda verilen kod tanımlamalarında "Nihavend Longa" eserinin donanımında bulunan arızalar dikkate alınarak girdiler yapılmıştır. Nihavend dizisinde var olan "si bemol = ad (la diyez)", "mi bemol = dd (re diyez)" olarak kodlanmıştır. Arduino platformunda genellikle "bemol" değil, "diyez (d)" kodlaması kullanılmaktadır. Bu ince ayrıntı kodlama yapılırken gözden kaçırılmamalı ve ana makam dizilerine dikkat edilerek kod tanımlamaları yapılmalıdır.

Nota ölçü kod yazımında kullanılan "delay" komutu ise notaların birim vuruşlarını sayısal değerlerle ifade ederek uygulama yapmaktadır. Yukarıda verilen nota ölçülerinin karşısına "delay" komutu ile sayısal ifade cinsinden karışıkları yazılmıştır. Böylelikle Arduino platformunda nota ölçülerinin karşılıkları tanımlanmış ve "Nihavend Longa" adlı eserde ki notaların birim vuruşlarına ait kod tanımlamaları yapılmıştır.

Arduino platformuna gerekli tanımlamalar yapıldıktan sonra "Nihavend Longa" eserinin müzikal olarak seslendirilmesi için gerekli kodlamaların yapılması gerekmektedir. Esere ait notaların kodlanmasına geçilmeden önce porte üzerinden her ölçü tek tek analiz edilerek yazım işlemine geçilmesi daha doğru bir seçenek olacaktır. Öğrencilerin eser notalarını bu şekilde irdeleyerek Arduino platformunda kod yazmaları hem daha pratik hem de karmaşık olmadan halledebilecekleri bir çalışma disiplinini ortaya koyacaktır.

#### **Nihavend Longa ve Arduino Platformunda Kodlaması**

Nihavend Longa eserine ait nota, ayrı ayrı haneleri ve her ölçü altında olacak şekilde "Arduino IDE" kodları aşağıda verilmiştir. Kodlamalar her ölçü altına yazılarak nota ile birlikte olan uyumu göz önüne alınmıştır. Arduino platformunda tüm kodların alt alta yazıldığı unutulmamalıdır. Aşağıda verilen kodlama sırası görsel anlamda kolaylık olması açısından ölçü altlarına denk getirilmiştir. Normalde tüm kodlamalar alt alta gelecek şekilde yapılarak program aktive edilmektedir. Arduino eğitimi verilen öğrencilerden öncelikli olarak tüm notaların kodlanması değil ölçü ölçü olacak şekilde kodlamaları istenmelidir. Bu sayede karmaşık gibi gözüken müzik kodlamasının, henüz ilk ve ortaokul aşamasında basit temellerinin atılması da sağlamlaşacaktır.

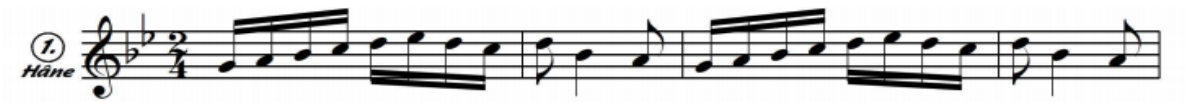

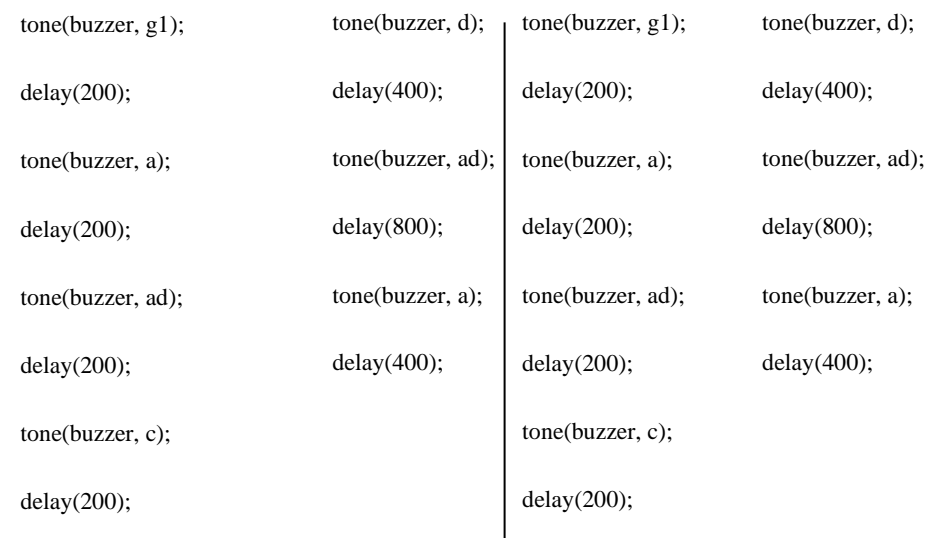

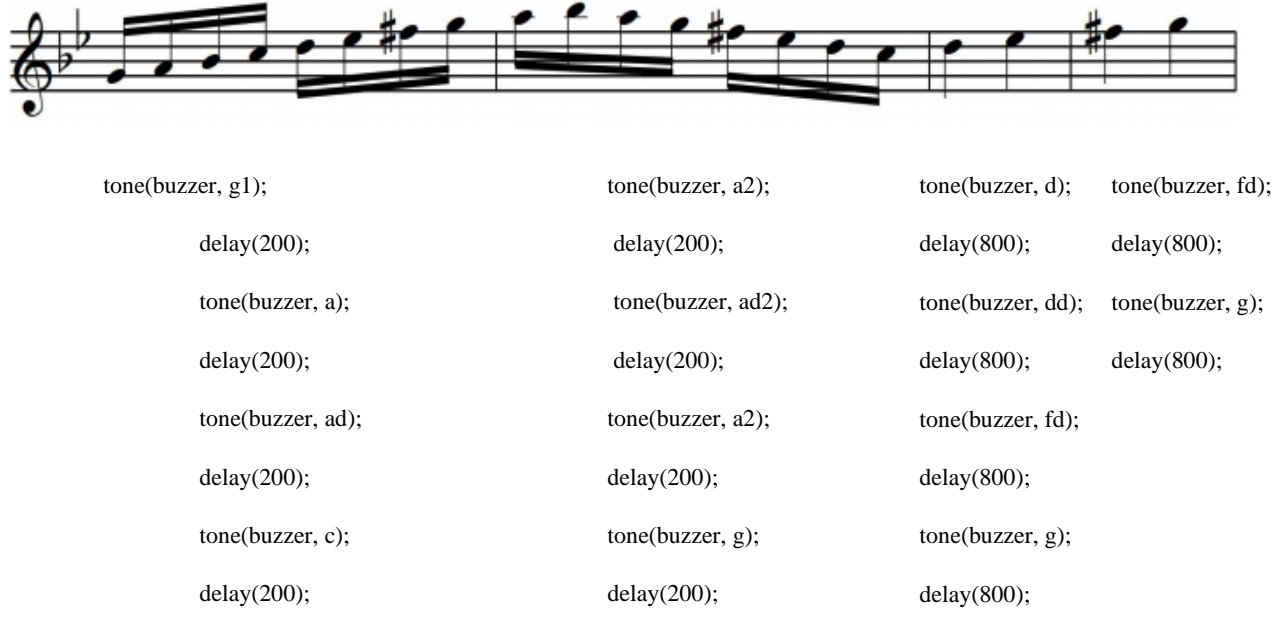

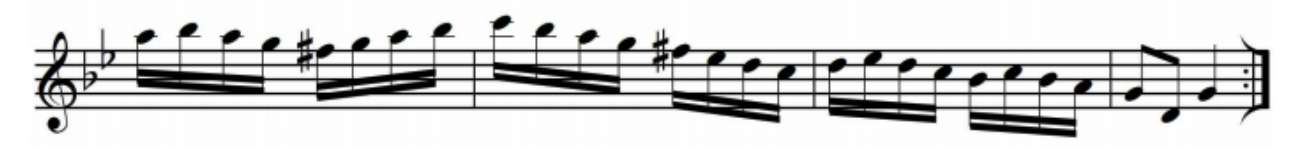

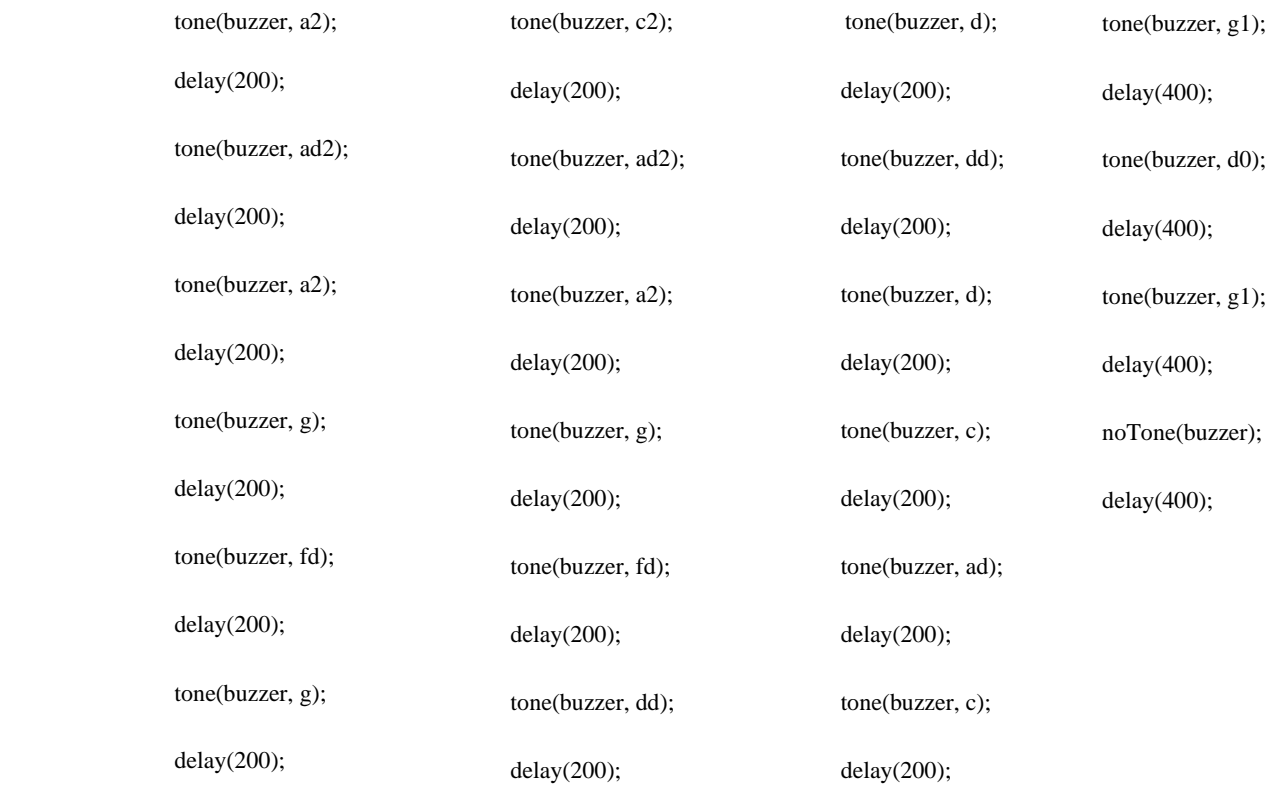

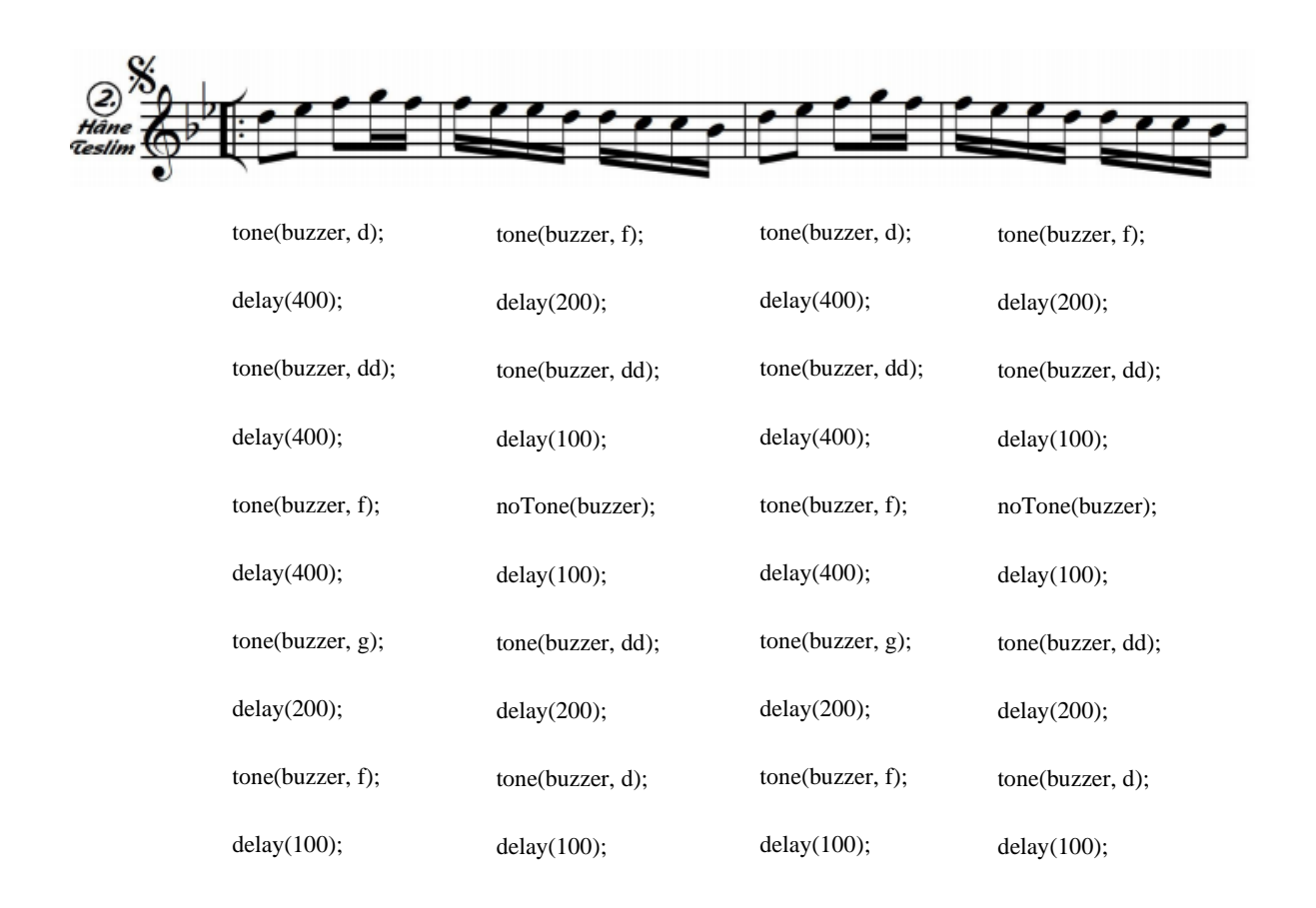

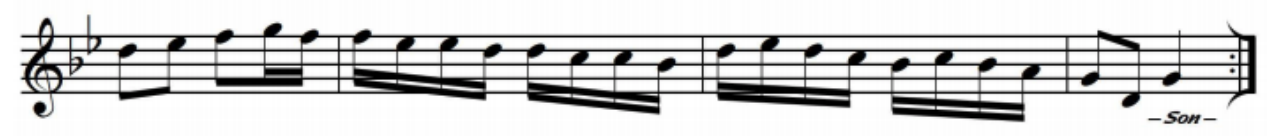

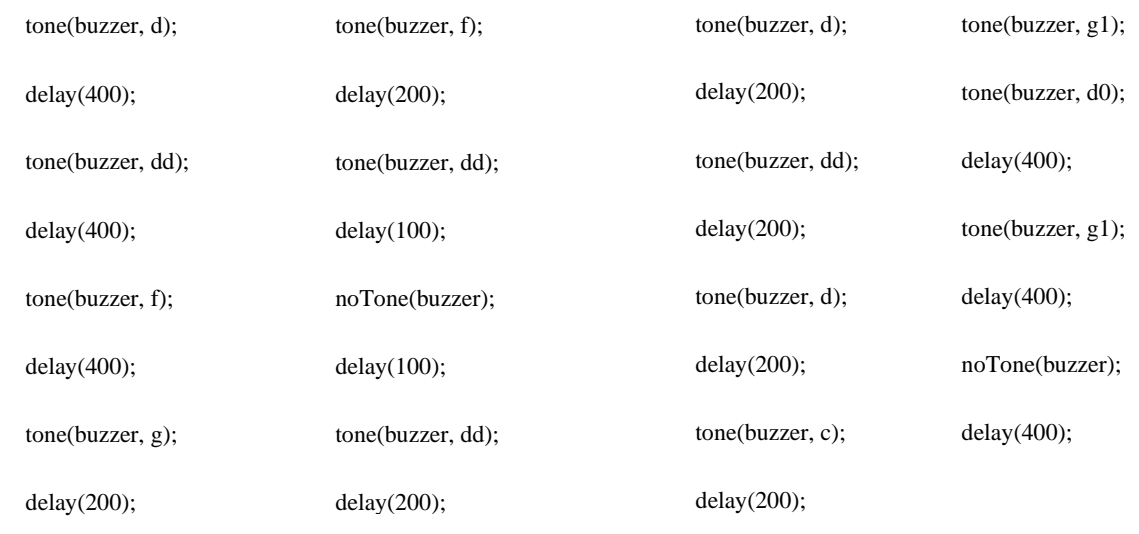

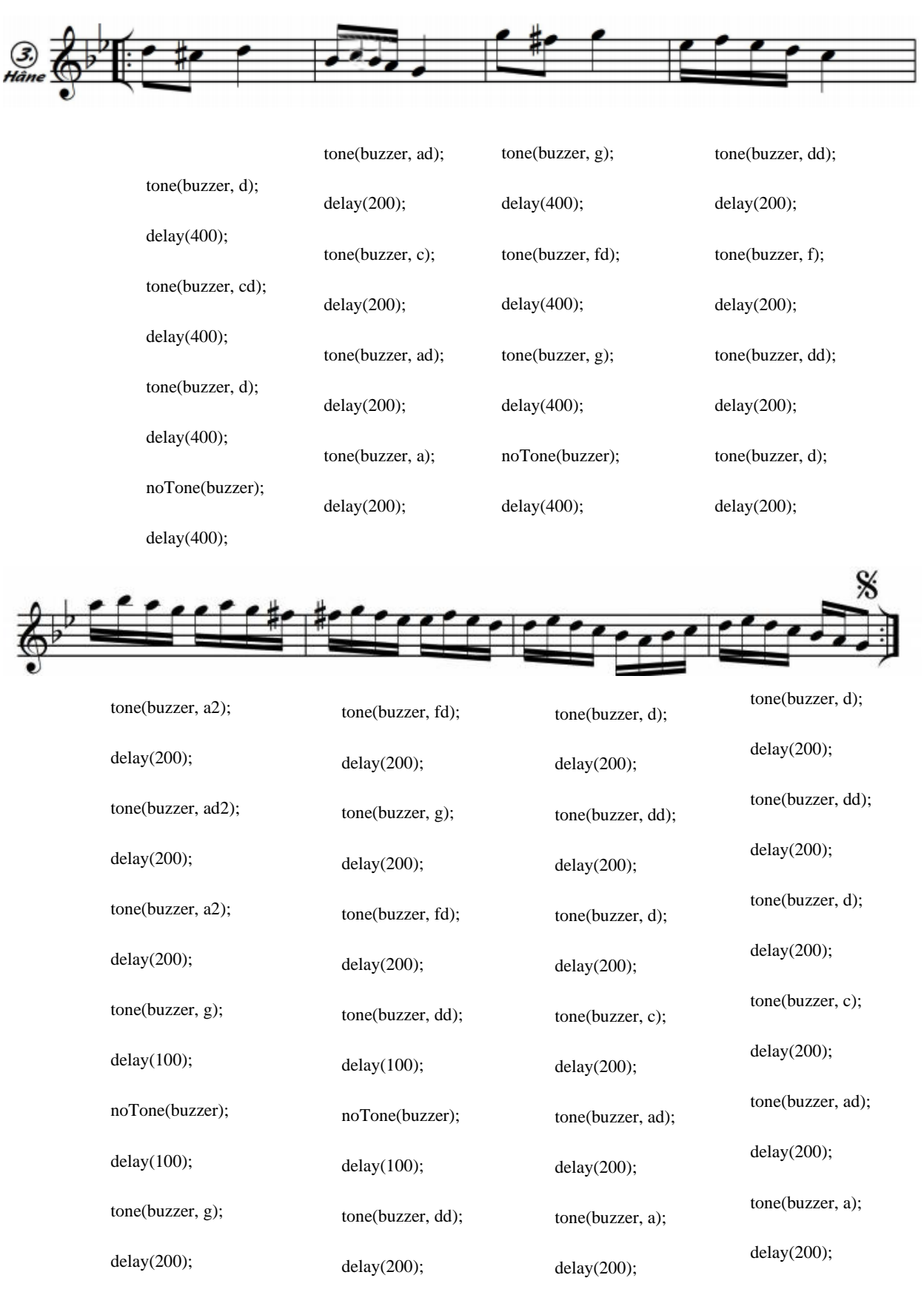

Yukarıda verilen kod tablolarında, Nihavend Longa adlı esere ait Arduino platformunda kullanılacak kodlar gösterilmiştir. Bu kodların belli bir alanı tekrar etmesi için "void loop(){" komutunun kullanılması gerekmektedir. Böylelikle eser içerisinde dönüş (röpriz) yerleri tekrar (loop) şeklinde çalınabilmektedir. Nihavend Longa eserine ait notaların kodlamaları yapıldıktan sonra diğer aşama olan tanımlamalar öğrencilere öğretilmelidir. Bu tanımlamaları mutlaka Arduino platformunda kod olarak yazmak gereklidir. Bundan dolayı öğrencilere aşama aşama kodlamanın kuralları öğretilmelidir. Arduino platformunda öncelikle kullanılacak olan notalar "void setup(){" komutu ile başlamaktadır. Aşağıda yazılı olan komutlar *Arduino* programının start vermesi için gerekli olan ayarları ve kodları içermektedir.

*const int buzzer = 8; // buzzer pin8 ve GND'ye bağlı*

*//kullanılacak notalar int d0, g1, a, ad, b, c, cd, d, dd, e, f, fd, g, gd, a2, ad2, b2, c2, cd2, d2, dd2, e2, f2, fd2, g2, gd2, a3;*

*void setup() { Serial.begin(9600); pinMode(buzzer, OUTPUT);*

Yukarıdaki ilk kodlama yapıldıktan sonra ikinci aşama olarak notalara karşılık gelen frekansların tanımlanması gerekmektedir. Tanımlanmayan frekansların Arduino Uno kart tarafından okunamayacağı unutulmamalıdır. Bu yüzden öğrencilere mutlaka frekans ve nota tanımlamalarının nasıl yapılacağı hakkında detaylı bilgi verilmelidir. Nihavend Longa eserine ait nota kodlamaları yazılmadan önce ikinci aşama "notalara karşılık gelen frekanslar" değerleri şu şekilde kodlanmalı ve yazılmalıdır.

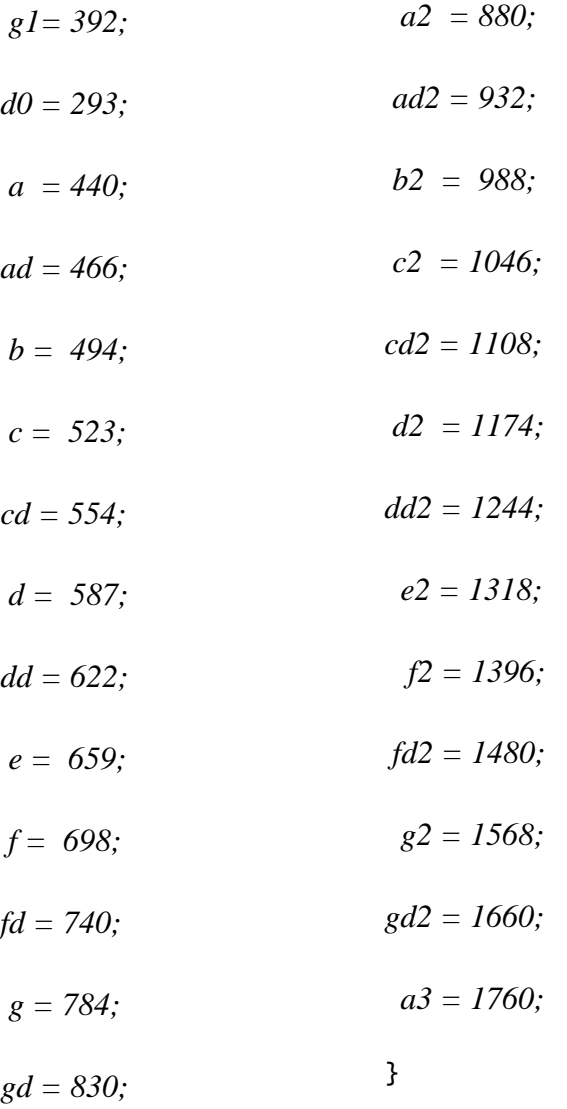

Yukarıda verildiği gibi notalara karşılık gelen frekans kodları yazıldıktan sonra Nihavend Longa'ya ait notaların kodları komut satırlarına sırasıyla yazılmalıdır. Esere ait tüm nota kodları yazıldıktan sonra ise aşağıda verilen komut ile kodlama sonlandırılmalıdır.

*for(;;){} //tekrar yok*

 *}*

## **SONUÇ VE ÖNERİLER**

İlk ve Ortaokullarda verilen müzik eğitimlerinde kullanılacak olan Arduino Platformunun öğrencilerin hem müzikal hem de teknolojik alt yapılarının geliştirilmesine olanak sağlayacağı fikri bu çalışma kapsamında ortaya çıkmaktadır. Modern çağın getirmiş olduğu müzik teknolojisi kavramının, ilk ve ortaokullarda henüz öğrencilerin gelişim aşamasında öğretilerek bireysel gelişimlerine katkı sağlayacağı düşünülmektedir. Herhangi bir enstrüman çalamayan öğrencilerin sadece Arduino Platformunu kullanarak müzik yaratımını gerçekleştirmeleri sayesinde müzik derslerine olan bakış açıları güçlenebileceği gibi aynı zamanda zihinsel aktivasyonlarının çalışmasına neden olacağı konusu bu araştırma kapsamında ortaya çıkmaktadır. Böylelikle diğer derslerde öğrencilerin ihtiyacı olan motivasyon ve odaklanma becerilerinde gelişim sağlanacağı düşünülmektedir.

Müzik derslerinde öğrencilere öğretilmeye çalışılan nota sisteminin ise Arduino Platformu ve Kodlama sayesinde daha iyi anlaşılabileceği de bu çalışma kapsamında söylenebilir. Sadece müzik yeteneği olan öğrenciler değil düşünce kabiliyeti yüksek olan öğrenciler de bu kodlamayla birlikte müzik üretme olanağına sahip olmuş olacaklardır. Aynı zamanda kodlama tekniğinin öğrenilmesi ile kendi Türk Müziğimize dair birçok eserin öğrencilere öğretilerek müzik kültürümüzün yayılmasına katkı sağlayacağı da düşünülmektedir. Arduino platformu kullanılarak Türk Müziğine ait koma seslerinin nasıl kodlanması ve frekans aralıklarının nasıl olmasına dair çalışmaların da yapılması bu araştırma kapsamının önerileri arasında yer almaktadır. Aynı zamanda öğrencilerde var olan müzikal becerilerin (beste vb.) ortaya çıkarılması ve bunun sonucunda ortaya çıkan müzikal ezgilerin notalarını *Arduino Platformu* üzerinde kodlanması da farklı bir öneri olarak sunulmaktadır.

## **KAYNAKLAR**

- Abakuskitap, (2021). *Arduino ile Buzzer'dan Ses Çıkarmak.* Erişim tarihi: 28.05.2021, <https://www.abakuskitap.com/blog/icerik/buzzerdan-ses-cikarma>
- Arapgirlioğlu, H. (2003*). Müzik Teknolojisi ve Yeni Yüzyılda Müzik Eğitimi*, Cumhuriyetimizin 80. Yılında Müzik Sempozyumunda sözlü olarak sunulmuş bildiri, İnönü Üniversitesi, Malatya.
- Cevahir, H., Özdemir, M. (2017). *Programlama Öğretiminde Karşılaşılan Zorluklara Yönelik Öğretmen Görüşleri ve Çözüm Önerileri.* Uluslararası Bilgisayar Öğretiminde Teknoloji Sempozyumu., Mayıs, İnönü Üniversitesi, s.322.
- Ed. Estrella, S., McAllister, P. (1997). *Technology Strategies for Music Education,* Technology Institute for Music Educators, Wyncote.
- Koçak, Ç., Kırbaş, İ. (2016). *Arduino Tabanlı Prototip Akıllı Ev Sistemi Tasarımı*. Adnan Menderes Üniversitesi Akademik Bilişim, Aydın.
- Özşahin, D. (2021). *Hoparlör Nedir Ve Nasıl Çalışır,* Erişim tarihi: 15.05.2021, <http://dorukozsahin.com/hoparlor-nedir-ve-nasil-calisir/>